# Global Columns & Receipts for the Staff Client

**Brent Mills** 

## **Global Columns**

#### Global Column Presets

- This sets the columns for all workstations under a specific org unit to the layout of a "master" workstation set of files
- This gives a unified column look to all workstations in a library

#### How?

- 1. Copy over the "tree\_columns\_for\*" files in the local staff client directory that you want to use as your base set for your workstations. We'll put these in a web accessible directory
  - e.g. /openils/var/web/test\_central\_columns
- 2. Tweak your Apache configs (eg.conf) for the directory
- 3. Change some Library Settings
  - Disable the ability to save list column configurations locally. = TRUE
  - URL for remote directory containing list column settings. = URL to directory

### tree\_columns\_for\* files (column configs)

 $Linux \rightarrow$ 

/home/bmills/.openils/open\_ils\_staff\_client/0pr734.test/chrome/

OS  $X \rightarrow$ 

/Users/bmills/Library/Application\Support/open\_ils\_staff\_client/Profiles/0pr73 4.test/chrome/

#### Windows $10 \rightarrow$

C:

\Users\Brent\AppData\Roaming\OpenILS\open\_ils\_staff\_client\Profiles\0pr73
4.test\chrome

### **Apache Bits (eg.conf)**

Example: <a href="http://sage.eou.edu/test\_central\_columns/lakeview">http://sage.eou.edu/test\_central\_columns/lakeview</a>

### Index of /test\_central\_columns/lakeview

| <u>Name</u>                       | Last modified    | Size Description |
|-----------------------------------|------------------|------------------|
| Parent Directory                  |                  | -                |
| tree columns for copy status list | 13-Apr-2016 17:4 | 48 3.4K          |
| tree columns for items list       | 13-Apr-2016 17:3 | 35 3.6K          |
| tree columns for patron list      | 13-Apr-2016 17:4 | 48 4.6K          |
|                                   | 1577.            |                  |

### Got It

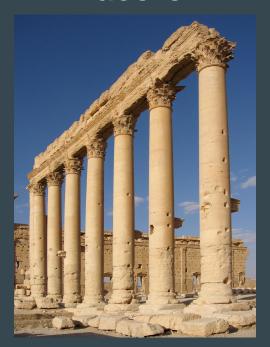

https://en.wikipedia.org/wiki/Column

# **Global Receipts**

### Global Receipt Presets

- This sets the receipts defined in the Receipt Editor (not action/trigger) for all workstations under a specific org unit to the layout of a "master" set of receipt templates.
- This gives a unified receipt setup to all workstations in a library.

### How? (Part 1)

- 1. Modify the custom.js.example file in (Example) /openils/var/web/xul/rel\_2\_9\_1/server/skin/custom.js.example
  - Or create a new custom.js file in the same directory
- Populate the file with the contents of custom.js.receipts\_example and modify to suit your installation
  - This example file is taken from the <u>Evergreen Magic Spells Wiki</u> and modified to only bring in custom receipts by org unit with no universal custom receipt template set
    - (if no custom set is defined, it rolls back to Evergreen defaults)

```
// Overriding receipt templates (by Workstation OU)
// Modified from example at http://wiki.evergreen-ils.org/doku.php?
id=scratchpad:random magic spells#override receipt templates globally
// This will keep receipts centralized for all libraries with a workstation matching the format
// print list templates-BR1
// Libraries without a print list templates-BR1 file will default to their custom workstation receipts or
the Evergreen defaults
try {
   // In practice, this should be true in menu.js/opac.js, but not util overlay.xul
   if (typeof JSAN != 'undefined' && typeof JSON2js != 'undefined' && typeof xulG != 'undefined') {
       var r = new XMLHttpRequest();
       //request the OU specific print list templates files
       r.open("GET", xulG.url prefix('/xul/server/skin/print list templates') + '-' +
ses('ws ou shortname'), false);
       r.send(null);
       if (r.status == 200) {
           JSAN.use('OpenILS.data');
           var custom data = new OpenILS.data(); custom data.stash retrieve();
           var custom templates = JSON2js( r.responseText );
           for (var i in custom templates)
               custom data.print list templates[i] = custom templates[i];
           custom data.stash('print list templates');
           dump('Overriding receipt templates via custom.js\n');
} catch(E) {
   dump('Error overriding receipt templates in custom.js: ' + E + '\n');
```

### How? (Part 2)

- 1. <u>Dump</u> your master workstation's receipt templates that you'd like to serve as a "base set"
- 2. Name the exported file "print\_list\_templates-SHORTNAME"
  - where SHORTNAME equals your library's shortname as defined in the actor.org\_unit table
- 3. Put this exported file of your receipts in the /openils/var/web/xul/rel\_2\_9\_1/server/skin/ directory
- 4. You can also trim the exported receipt file to only include the receipts you'd like to have customized centrally for your library

#### So...

Now all your receipt templates for workstations under that org unit (shortname) will use the custom set you just put in.

### Got It

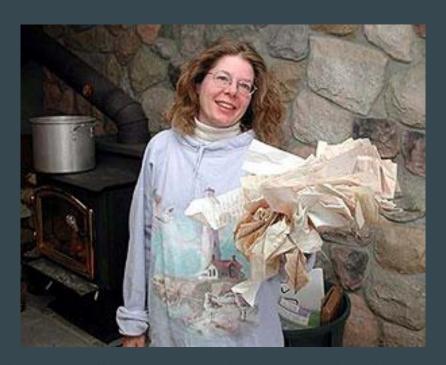

http://upwallers.net/Homeschool/HomeSchool.htm

### **Thanks**

Brent Mills brent@hoodriverlibrary.org - Sage Library System -

#### Acknowledgements/More Info

Presentation Files/Examples

- https://goo.gl/dGSnZg

Random Magic Spells

http://wiki.evergreen-ils.org/doku.php?id=scratchpad:
random\_magic\_spells